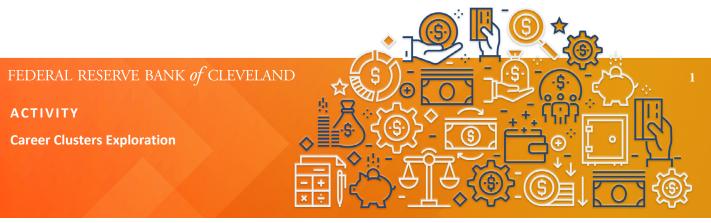

| Title:                      | Grade Level: | Time Allotment: |
|-----------------------------|--------------|-----------------|
| Career Clusters Exploration | 6th-8th      | 45 minutes      |

## **Description:**

In this lesson, students will be able to complete a Venn diagram to learn about various occupations and identify skills and interests that align with their career preference. In addition, students will complete a worksheet that includes follow-up questions to assess their career path based on the Venn diagram.

# Learning Objectives:

- Identify the 16 Career Clusters and their various pathways.
- Evaluate the education, training, skills and interests for various occupations.
- Analyze the similarities and differences between personal skills and interests and those of a chosen occupation.

# **Teacher Materials:**

- Career Clusters Exploration worksheets (pages 1-5)
- Career Clusters infographic
- Career Clusters Comparison worksheet
- Laptoportablet(virtual)

# **Student Materials:**

- Career Clusters Exploration worksheets (pages 1-5)
- Career Clusters infographic
- Laptoportablet (virtual)

## **Teacher Preparation:**

**In person:** The instructor will print a classroom set of the *Career Clusters Exploration worksheets*. Before starting the activity, ensure you have access to the proper technology so that each student will be able to see the *Career Clusters infographic*. If students cannot access the required worksheets, then the instructor can present the activity with a smartboard or projector for the class to complete. The instructor should also have a class copy of *Career Clusters Comparison worksheet*.

**Virtual:** The *Career Clusters Exploration worksheets, Career Clusters Comparison worksheet,* and *Career Clusters infographic* can be accessed in Google Drive. The instructor can decide if they want to distribute the worksheets via Google Classroom or email. If students cannot access the required worksheets, then the instructor can present the activity with a smartboard or projector for the class to complete.

All resources needed for this activity are linked in the Teacher Materials section.

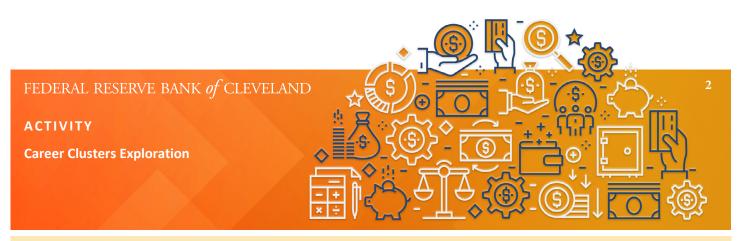

### **Instructional Procedure:**

1. **A.) In person:** Ask the students what careers they may be interested in, and select a few students to share their answer. Review with students that a **career** is an occupation undertaken for a significant period of a person's life and with opportunities for advancement. Select a few students who shared the careers they were interested in and ask them what educational background that career may require. Explain to students that **training** and **education** required for their careers may vary and overlap. Conclude the discussion by passing out the *Career Clusters Exploration worksheet* (page 1) and instructing students to complete the introduction section. Once students have finished their worksheet, ask if a few would be willing to share their answers.

**B.) Virtual:** Ask the students what careers they may be interested in, and select a few students to share their answer. Review with students that a **career** is an occupation undertaken for a significant period of a person's life and with opportunities for advancement. Select a few students who shared what careers they were interested in and ask them what educational background that career may require. Explain to students that **training** and **education** required for their position and backgrounds may vary and overlap between different careers. Conclude the discussion by passing out the *Career Clusters Exploration worksheet* (page 1) and instructing students to complete the introduction section. Once students have finished their worksheet, ask if a few would be willing to share their answers. The *Career Clusters Exploration worksheet* (page 1) can be accessed via Google Drive. The instructor may then decide to distribute the worksheet to students via Google Classroom or email. If any student cannot access the required worksheet, the instructor can present the activity with a smartboard or projector for the class to complete.

2. **A.) In person and virtual:** Distribute the *Career Clusters infographic* after completing the introduction portion of the *Career Clusters Exploration worksheet*. The *Career Clusters infographic* can be accessed via Google Drive. The instructor may then decide to distribute the worksheet to students via Google Classroom or email. The instructor can also present the infographic with a smartboard or projector.

3. **A.) In person and virtual:** As a class, walk through how to explore the *Career Clusters infographic*. The instructor should cover all 16 career clusters and discuss their different interests and skills. Allow the students a few minutes to explore the infographic on their own. After the students have had time to explore the infographic, bring the class back for a quick activity. As a class, select two career clusters to compare and then complete the Venn diagram on the *Career Clusters Comparison worksheet*. Encourage students to think about the similarities and differences in interests, skills, education, earnings, etc., in the two careers.

4. **A.) In person:** Explain to students that every job listed among the 16 career clusters has different interests and skills. Pass out the *Career Clusters Exploration worksheet* (pages 2-3). Instruct students to review the skills and interests of an athletic trainer listed in the left circle of the Venn diagram. Students may also reference the Career *Clusters infographic* to review the skills and interests within the health science career cluster. To complete the Venn diagram, students will list their own skills and interests in the circle on the right. After students have completed the Venn diagram, instruct them to answer the follow-up questions on the worksheet.

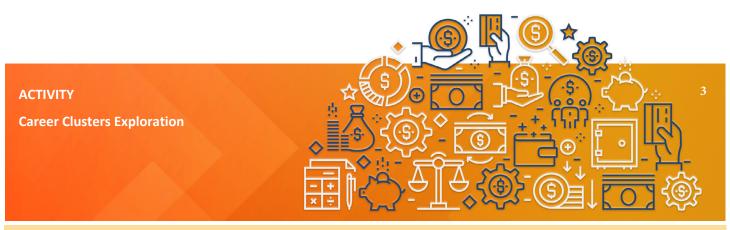

**B.) Virtual:** Explain to students that every job listed among the 16 career clusters has different interests and skills. Pass out the *Career Clusters Exploration worksheet* (pages 2-3). The *Career Clusters Explorationworksheet* (page 2) can be accessed in Google Drive. The instructor can decide if they want to distribute the worksheets via Google Classroom or email. If students cannot access the required worksheets, then the instructor can present the activity with a smartboard or projector for the class to complete. @struct students to review the skills and interests of an athletic trainer listed in the left circle of the Venn diagram. Students may also reference the Career Clusters infographic to review the skills and interests within the health science career cluster. To complete the Venn diagram, students will list their own skills and interests in the circle on the right. After students have completed the Venn diagram, instruct them to answer the follow-up questions on the worksheet.

5. **A.) In person:** Once students have completed pages 2-3, pass out the *Career Clusters Exploration worksheet* (pages 4-5) and instruct students to select a cluster and career that interests them using the Career Clusters infographic. Once they have selected their career, have students write the skills and interests associated with the career they chose in the left circle of the Venn diagram. To complete the Venn diagram, students should list their own skills and interests in the circle on the right. After students have completed the Venn diagram, instruct them to answer the follow-up questions on the worksheet.

**B.) Virtual:** Once students have completed page 2, pass out *Career Clusters Exploration worksheet* (pages 4-5) and instruct students to select a cluster and career that interests them using the *Career Clusters infographic*. The *Career Clusters Exploration worksheet* (page 3) can be accessed in Google Drive. The instructor can decide if they want to distribute the worksheets via Google Classroom or email. If students cannot access the required worksheets, then the instructor can present the activity with a smartboard or projector for the class to complete. Once they have selected their career, have students write the skills and interests associated with the career they chose in the left circle of the Venn diagram. To complete the Venn diagram, students should list their own skills and interests in the circle on the right. After students have completed the Venn diagram, instruct them to answer the follow-up questions on the worksheet.

**6. A.) In person and virtual:** Now that students have completed the Career Clusters Exploration activity, start a discussion about what careers students picked and what similarities they found between their interests and that career. Be sure to ask the class if they found anything surprising in the activity

## Key Vocabulary:

- Careers: Is an occupation undertaken for a significant period of a person's life and with opportunities for advancement.
- Training: The specialized background and experience that help you with your job.
- Education: The specialized background and schooling that help you with your job.

| Attachments:                                                                                                | Resources:                                                                       |
|----------------------------------------------------------------------------------------------------|----------------------------------------------------------------------------------|
| <ul> <li>Career Clusters Exploration worksheets (pages 1-5)</li> <li>Career Clusters infographic</li> </ul> | FederalReserveEducation.org<br>•Dream Today, Job Tomorrow: Building a Foundation |
| Career Clusters Comparison worksheet                                                                        | for Career Success – Lesson Plan                                                 |

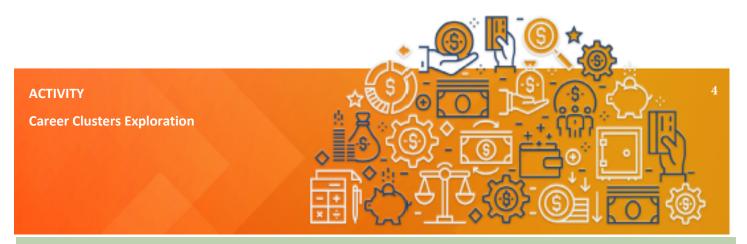

# **Extension:**

• Continue the exploration with the following questions: "What do you image your future job looking like?" and "What type of lifestyle do you want to live when you are older? What will you need to do to get the lifestyle you want?" Refer to the Continued Exploration worksheet available in Google Drive with the other lesson material.

• Students can explore more careers in the Bureau of Labor Statistics Occupational Outlook Handbook.

# **Differentiation:**

• Pair students and have each group create a list of their skills and subject interests. Students can find a partner based on similar career interests.

• Separate the two Venn diagram circles and have students complete each circle separately. After students have completed the circles have them highlight different similarities.

## **Ohio's Learning Standards for Financial Literacy:**

• FL 4-6: Competencies (knowledge and skills), commitment (motivation and enthusiasm), competition (globalization and automation), training, work ethic, abilities, and attitude are all factors impacting one's earning potential and employability.

• FL 4-6: People may receive money as gifts, allowance or income. Incomes can vary based on knowledge, skills, and experiences.

• FL 7-8: Financial responsibility involves lifelong decision-making strategies which include consideration of alternatives and consequences.

• FL 7-8: Competencies (knowledge and skills), commitment (motivation and enthusiasm), competition (globalization and automation), training, work ethic, abilities, and attitude are all factors impacting one's earning potential and employability.

• FL 7-8: Income sources include job earnings and benefits, entrepreneurship, saving and investment earnings, government payments, grants, inheritances, etc. Workers can experience dramatic income dips and spikes from month to month.

## Kentucky's Learning Standards for Careers:

• C.M.1: Explain how career choices impact lifestyle.

• C.M.5: Use information from personal inventory surveys to explore and evaluate jobs within the 16 Career Clusters to guide educational pathway choices at the secondary level.

• C.M.7: Use various sources of career information (e.g., Career Day, guest speaker, field trips, virtual field trips, career fairs, career websites) to evaluate jobs/careers that reflect individual interests/needs.